## **Exercice 1:** Utilisation de Graphviz

Graphviz est un logiciel qui permet de tracer graphiquement un graphe.

1- Ecrire et exécuter le script ci-dessous. Il utilise la classe Graph qui est importée. Dessiner ci-dessous le graphe obtenu :

```
from graphviz import Digraph, Graph
graphe = Graph()# -----------
graphe.node('Lyon',color='red')
graphe.edge('Lyon','Marseille','316 km')
graphe.edge('Marseille','Toulouse','405 km')
graphe.edge('Toulouse','Lyon','467 km')
qraphe.view()
```
Graphe obtenu :

2- Qu'obtient-on si on utilise la classe importée Digraph à la place de Graph ? :

```
from graphviz import Digraph, Graph
                                                                            Exercice 2 : Implémentation d'un 
graphe = Graph()graphe en utilisant une matrice 
class G :
                                                                            d'adjacence 
    def init (self,n) :
         self.n = nself.matrice = [[0 \text{ for } j \text{ in } range(n)] for i in range(n)]
                                                                            L'objectif de cet exercice est 
                                                                            d'implémenter l'arbre ci-contre en 
    def ajout arete(self, s1, s2) :
                                                                            utilisant la technique des matrices 
                                                                            d'adiacence.
                                                                                  \begin{array}{c} \begin{array}{c} \texttt{O} \end{array} \end{array}def trace(self) :
# Main
                                                                                  \overline{\mathbf{3}} \overline{\mathbf{)} \overline{\mathbf{2}} \overline{\mathbf{2}} \overline{\mathbf{3}}q1 = G(5)gl.ajout_arete(0,3)gl.ajout_arete(0,1)<br>gl.ajout_arete(0,1)<br>gl.ajout_arete(3,2)
gl.ajout arete(1, 2)gl.ajout_arete(4,3)
g1.ajout\_arete(4,2)4g1.trace()
    1- Ecrire le script de la méthode ajout arete()
   2- Ecrire le script de la méthode trace()
```
Exercice 3 : Modification du code précédent pour pouvoir accepter des sommets qui soient des chaines de caractères. class G :  $\text{unit}(\text{self}, n)$  : def  $self.n = n$  $self. indices = []$ self.matrice =  $[[0 for i in range(n)] for i in range(n)]$ def ajout\_arete(self,s1,s2) : def trace(self) : graphe.clear() for i in range(self.n) : for j in range(i , self.n) : if self.matrice[i][j] ==  $1$  : graphe.edge(str(self.indices[i]),str(self.indices[j])) graphe.view() # Main  $g1 = G(5)$ gl.ajout\_arete('A','C') gl.ajout\_arete('A','B')<br>gl.ajout\_arete('A','B')<br>gl.ajout\_arete('C','D')<br>gl.ajout\_arete('E','D')<br>gl.ajout\_arete('E','C')  $gl.trace()$ 

 $\overline{A}$   $\overline{B}$   $\overline{B}$   $\overline{$ C  $\rangle$  (D  $\rangle$  $E$ 

 $\Rightarrow$  Ecrire le script de la méthode ajout\_arete()

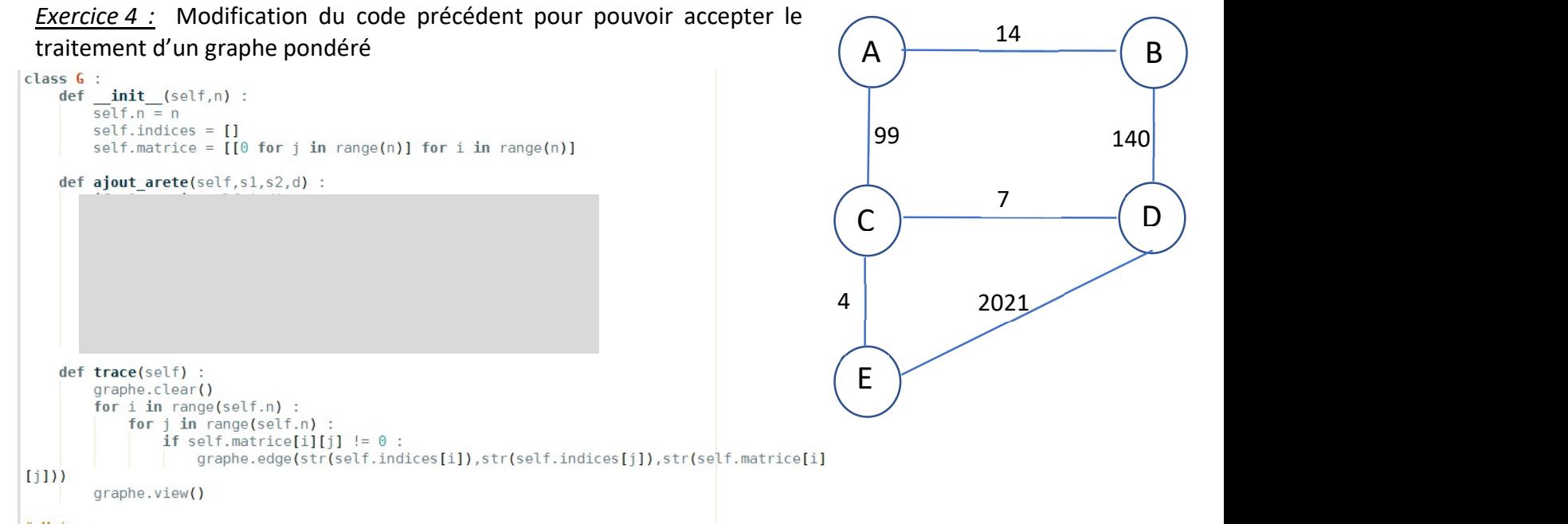

- # Main  $g1 = G(5)$ gl.ajout arete('A', 'C', 99)
- g1.ajout\_arete('A', 'B', 14)<br>g1.ajout\_arete('C', 'D', 7)<br>g1.ajout\_arete('C', 'D', 7)<br>g1.ajout\_arete('E', 'D', 2021)<br>g1.ajout\_arete('E', 'C', 4)

## $g1.\text{trace}$

Td graphes decouverte.docx example and the state of the page 2 / 4

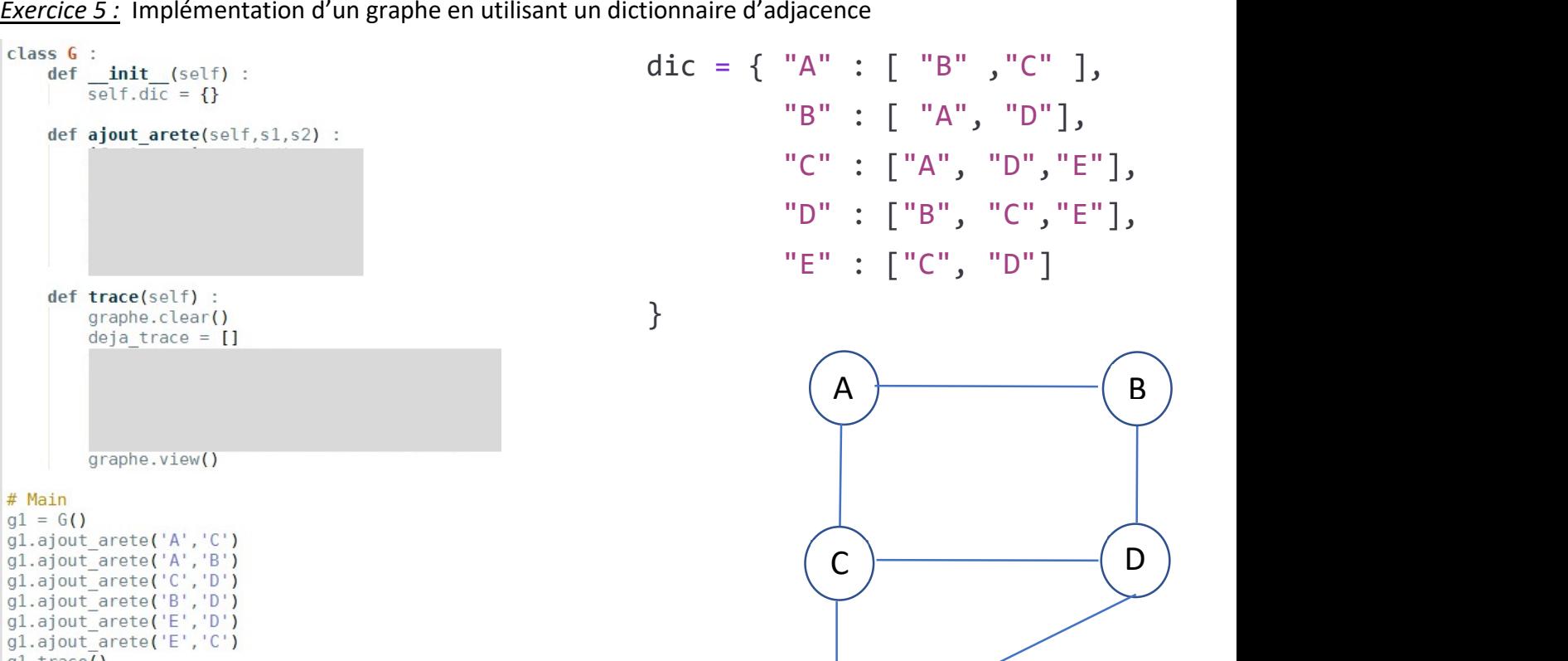

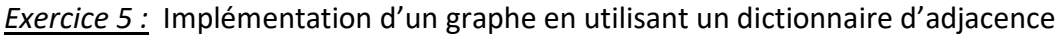

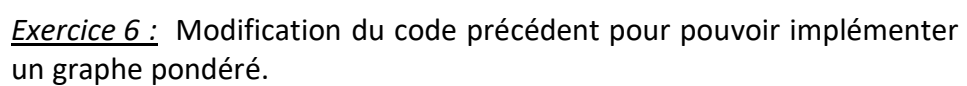

```
\frac{14}{\sqrt{11}} B
   A \begin{equation} \begin{pmatrix} 14 \\ B \end{pmatrix} dic = { "A" : { "B": 14 ,"C": 99 },
                                                              "B" : { "A": 14 , "D": 140 }, 
                                                              "C" : { "A": 99 , "D":7, "E": 4 }, 
    99 
                                140 
                                                              "D" : { "E": 2021 ,"B": 140,"C": 7 }, 
                   7\qquad \qquad \boxed{\phantom{1}}C \overline{)} \overline{)} \overline{)} \overline{)} \overline{)} \overline{)} \overline{)} \overline{)} \overline{E} \overline{}} \overline{t} \overline{t} \overline{t} \overline{t} \overline{t} \overline{t} \overline{t} \overline{t} \overline{t} \overline{t} \overline{t} \overline{t} \overline{t} \overline{t} \overline{t} \over4 2021 # Main
  Eq1 = G()gl.ajout arete('A', 'C', 99)
                                                          gl.ajout arete('A','B',14)
                                                          gl.ajout_arete('C','D',7)<br>gl.ajout_arete('B','D',140)<br>gl.ajout_arete('E','D',2021)
                                                          gl.ajout arete('E','C',4)
                                                          gl.trace()
```
 $E$ 

 $gl.trace()$ 

**Exercice 7:** Itinéraire routier

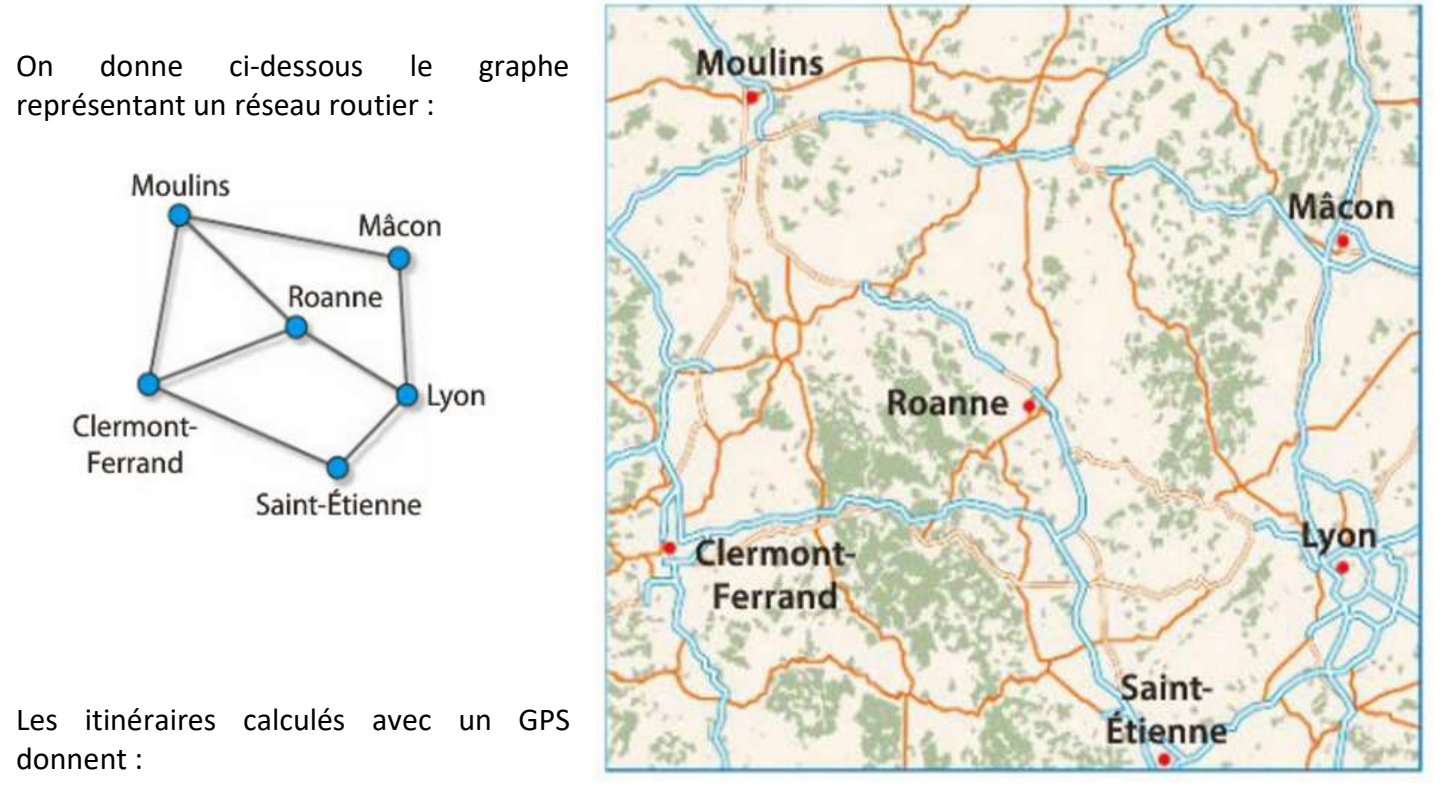

- Moulins Macon : 141 km en 1h47
- Moulins Roanne : 98 km en 1h34
- Moulins Clermont-Ferrand : 103 km en 1h23
- Lyon Mâcon : 73 km en 0h52
- Lyon Roanne : 86 km en 1h26
- Lyon Saint-Etienne : 63 km en 0h48
- Clermont-Ferrand Saint-Etienne : 147 km en 1h28
- Clermont-Ferrand Roanne : 125 km en 1h19
- 1- Représenter deux graphes pondérés traduisant cette situation, l'un ayant ses arêtes étiquetées avec les distances entre villes, l'autre ayant ses arêtes étiquetées avec les temps de parcours en minutes.
- 2- Marion habite Lyon et souhaite se rendre dans sa maison de campagne à Moulins le plus vite possible. Quel itinéraire va-t-elle choisir ?
- 3- Pour le retour, elle décide de revenir sur Lyon en économisant au maximum son carburant et donc en empruntant une route qui lui permette de parcourir le minimum de kilomètres. Quel itinéraire va-t-elle choisir ?
- 4- Implémenter ces 2 graphes en utilisant le dernier code mise au point.